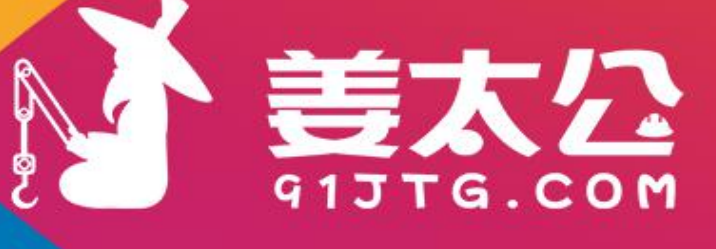

# 快速入门 (注册认证)

宁波匀视网络技术股份有限公司

版权所有 侵权必究

# 【声明】

由于软件平台的不断升级,姜太公网不能保证本手册的更新与平台完全同 步。手册说明中的部分内容与平台流程不一致的,请以实际为准。

用户可通过网页或者联系姜太公网在线客户经理或者按照本手册结语页提 供的联系方式,获取最新版的《用户使用手册》。

网页获取方式如下: 网页底部,进入"帮助中心-使用指南",获取最新操 作手册。

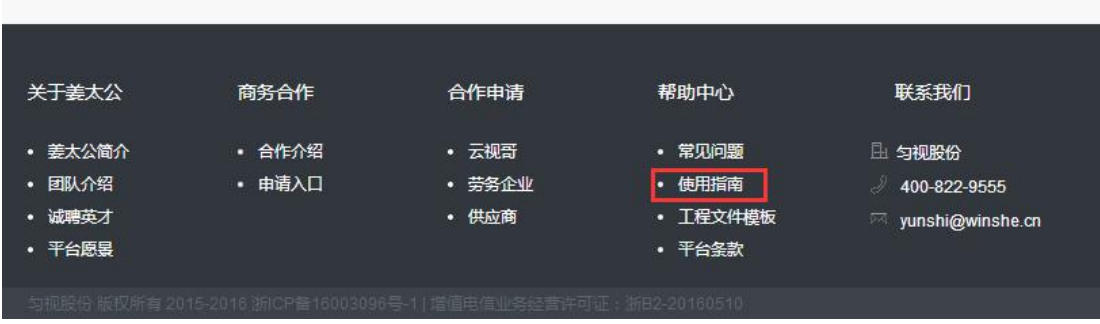

图 1

#### 引言 いっこうしょう しゅうしょう しんしょう

作为国民经济命脉的支柱行业之一,建设工程行业在取得巨大进展的同时,其内在弊端 也日渐显著:如何在劳动力充足的市场中,用有限的工程款实现施工团队的最优选择,解决 "找劳务企业难"的问题;如何平衡建筑工程施工周期长与建筑工程资金需求大的特点,解 决施工队与发包方间扯皮问题,实现资金的实时到账;如何在建设工程项目不可移动的情况 下,解决"监管难"问题,实现异地项目的实时监管以及科学化管理?

我们认为:信息化管理是传统产业获得新生的必由之路。互联网的发展与普及,必将为 建设工程行业带来一场信息革命,实现建设工程行业与互联网之间的嫁接是时代所趋,亦是 解决建设工程难、痛点的最佳方式。

姜太公网为建设工程行业打造"互联网+工程"的合作模式。姜太公网在结合传统建设 工程流程推进模式的基础上,推陈出新,引入互联网快捷、安全、经济、省时、宽松自由的 优势,在全国范围内打造建设工程的合作平台,并将工程项目流程推进与资金流动置于阳光 下,实现项目实施过程的预制、专业、对等、透明、可控。

为方便用户尽快熟悉姜太公网流程,可切实将姜太公网服务运用于项目流程中,姜太公 网特制作《用户使用手册》。若用户在阅读《用户使用手册》或者使用姜太公网平台服务的 过程中有任何疑问的,可以咨询姜太公网在线客户经理或者拨打姜太公网免费热线 400-822-9555,姜太公网竭诚为用户服务!

in 19

### 一、注册

用户登录 http://www.91jtg.com,进行姜太公网用户注册。

### 第一步:点击右上角或右边头像下方"注册";

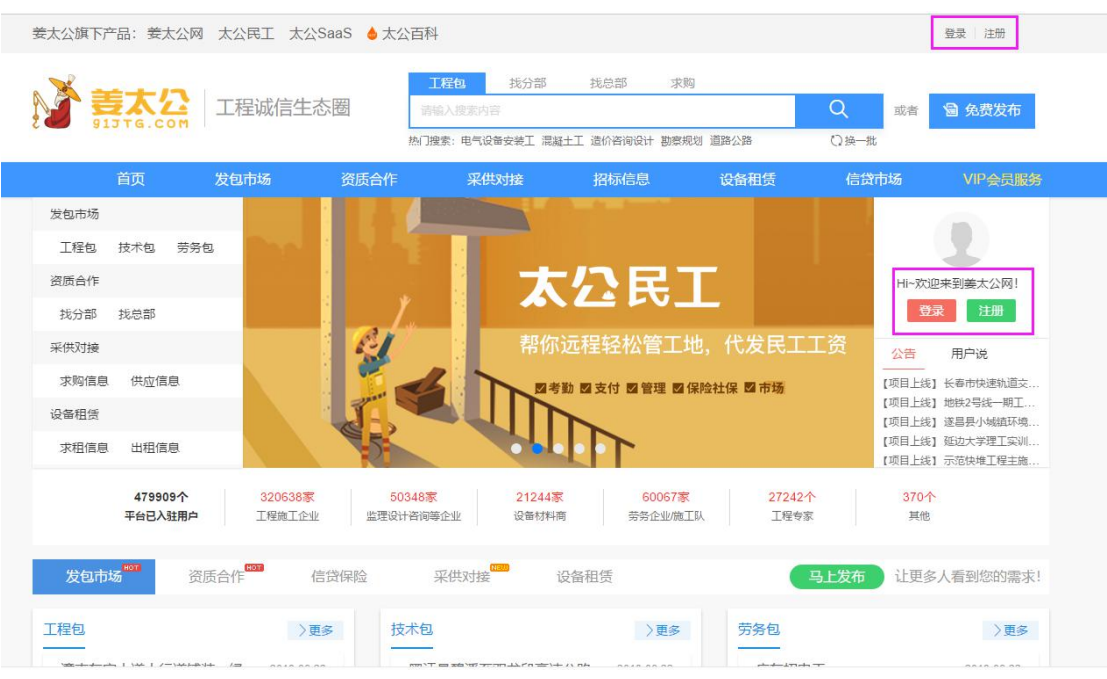

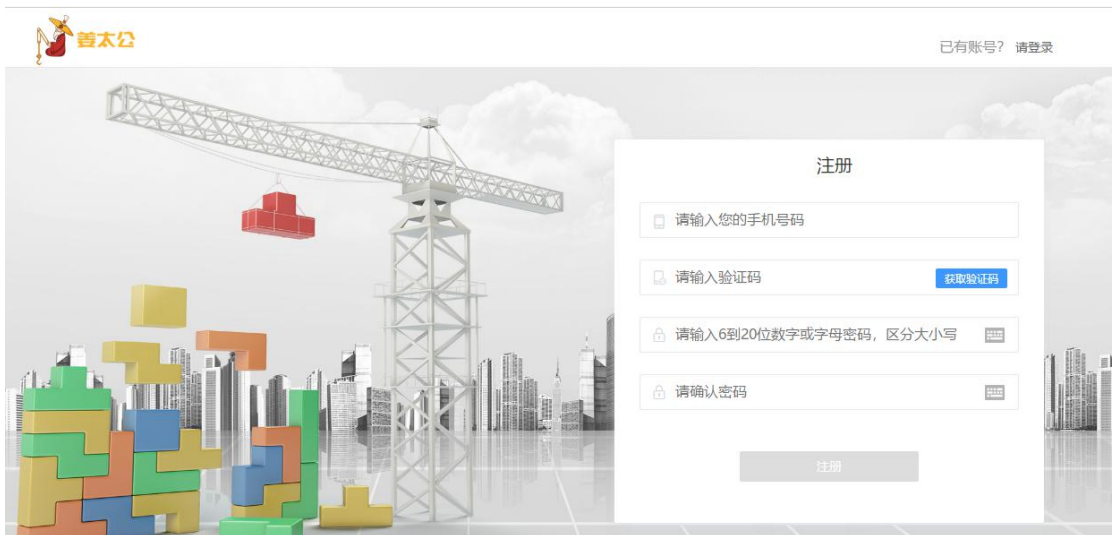

# 第二步:填写手机号,设置密码,点击"注册";

第三步: 注册成功

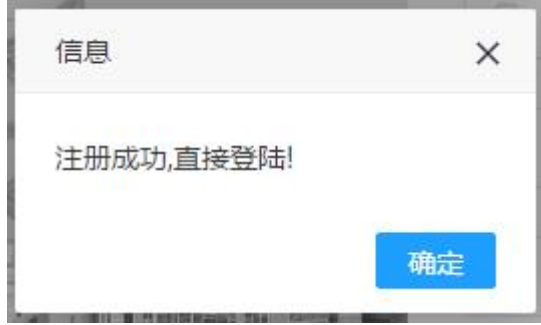

第四步:登录认证

(1)普通登录:使用注册时填写的手机号及密码进行登录;

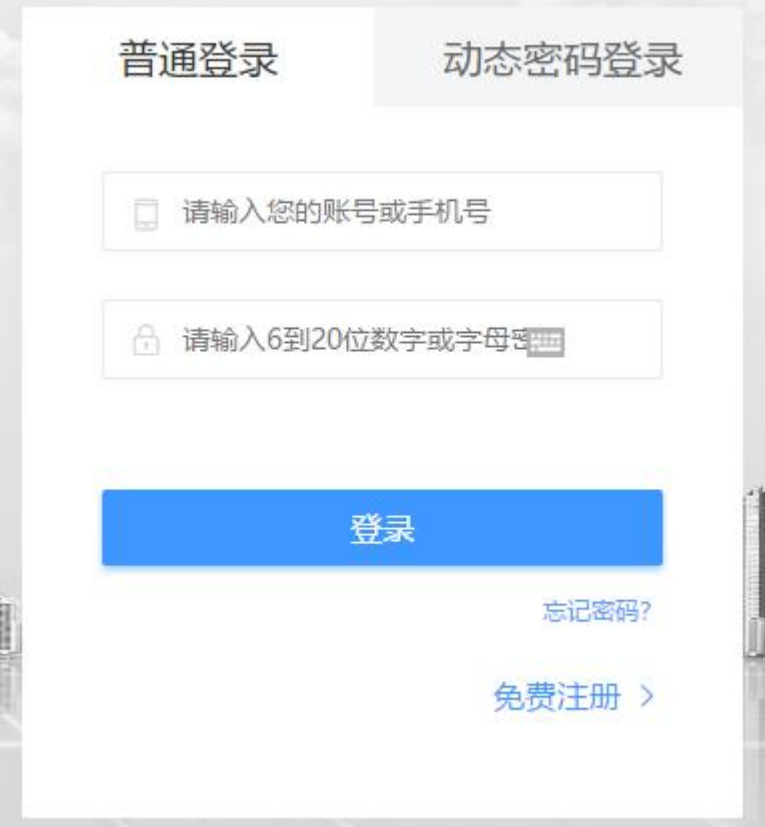

(2) 动态密码登录: 使用注册时的手机号接收验证码进行登录;

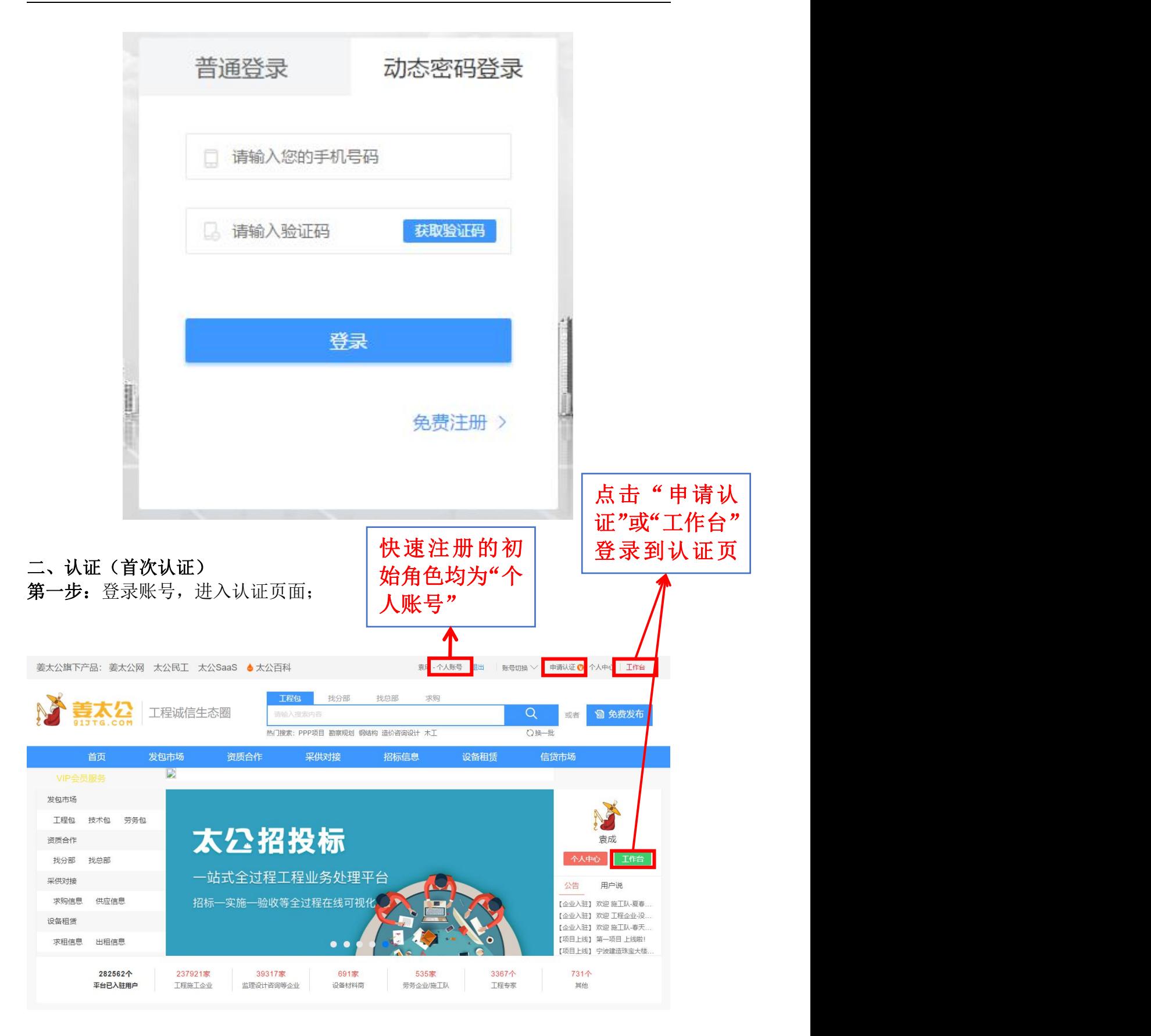

# 第二步:选择用户类型进行认证

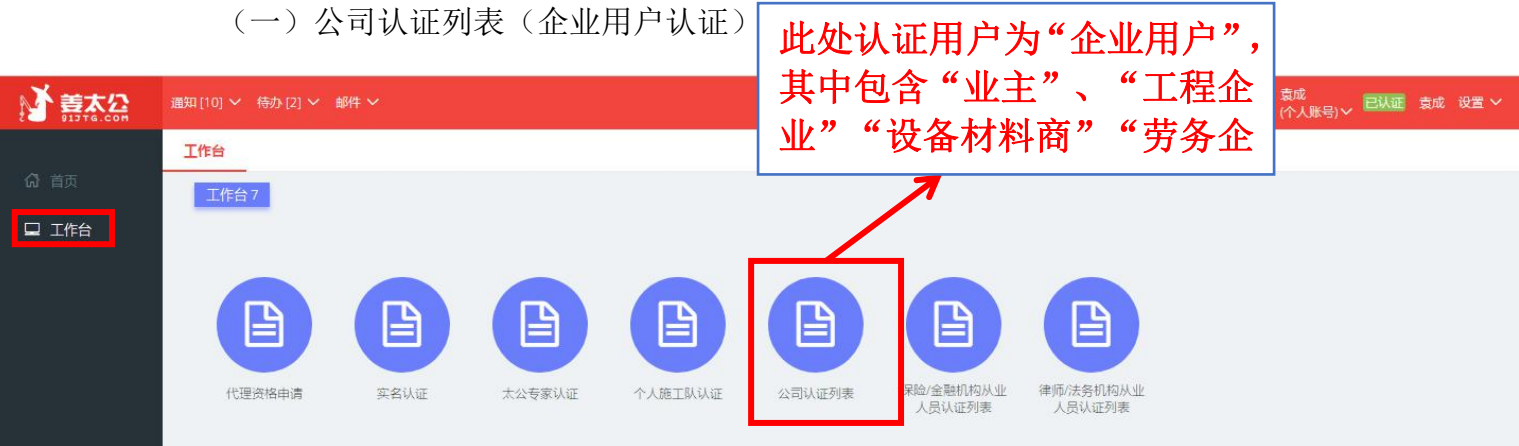

#### 第一步:点击"新增";

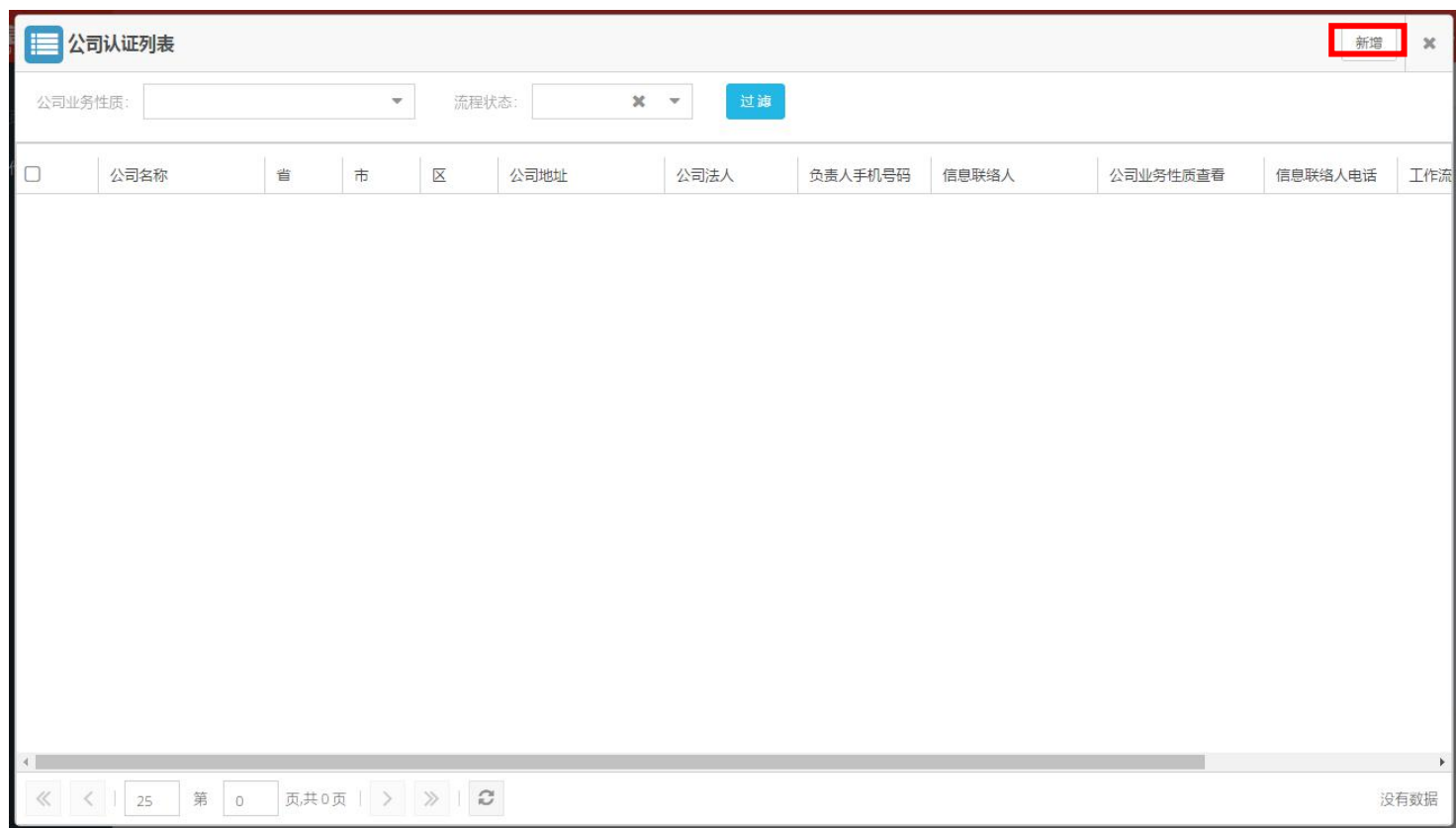

第二步: 填写认证信息; "公司业务性质"选择, 将影响下面信息的填写, 请根 据实际情况选择,带星号的均为必填项;(本表单中的所有证书都应当:(1) 上传的证明材料必须是原件的扫描件,复印件上必须加盖公章; (2)请注意有 效期限。)

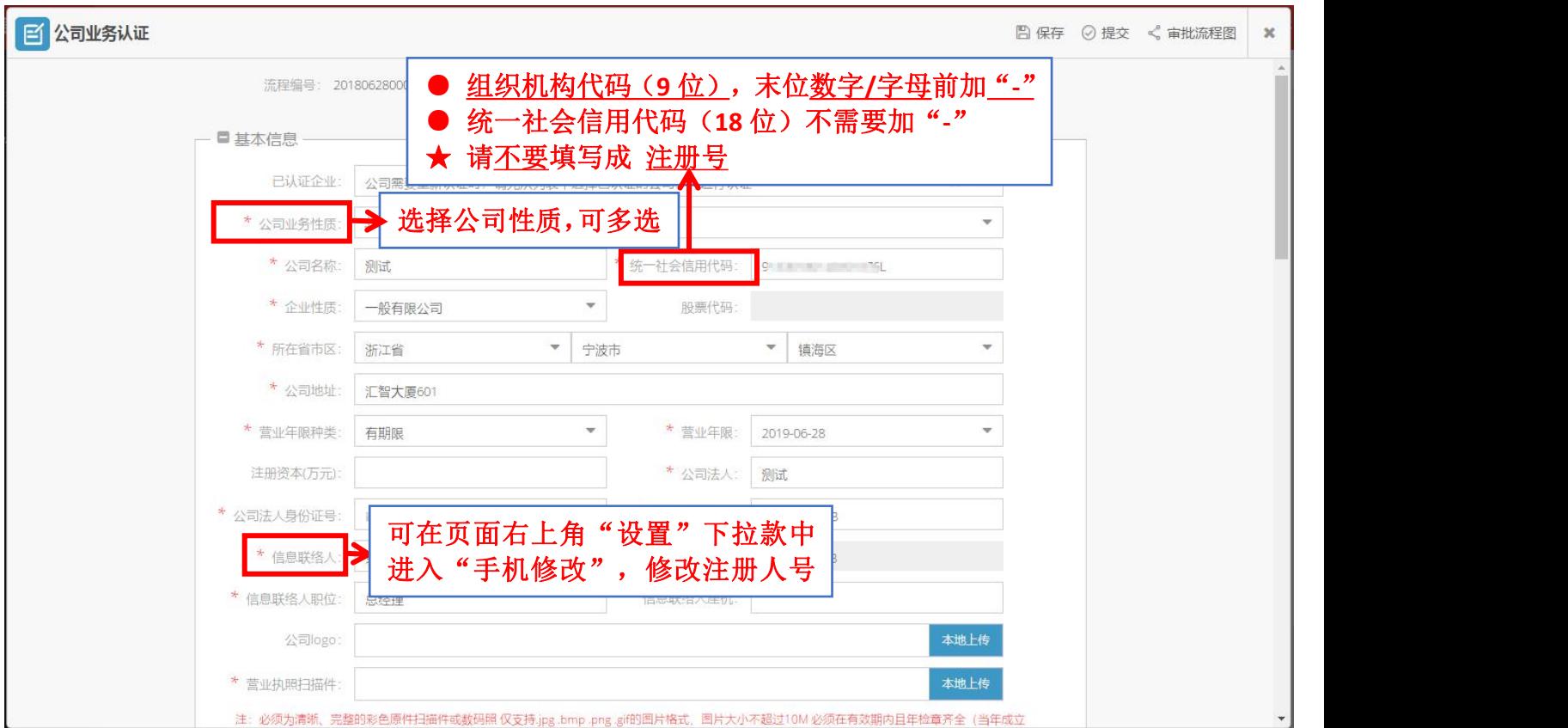

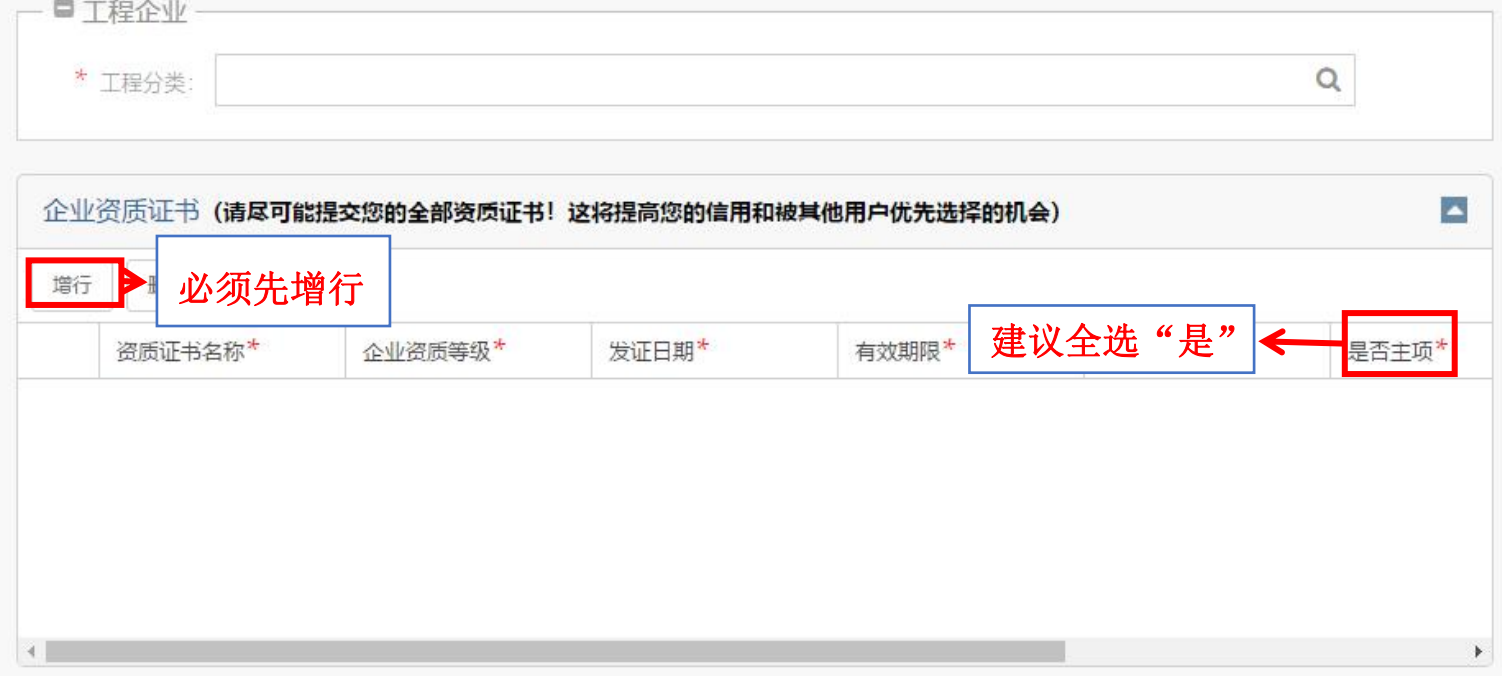

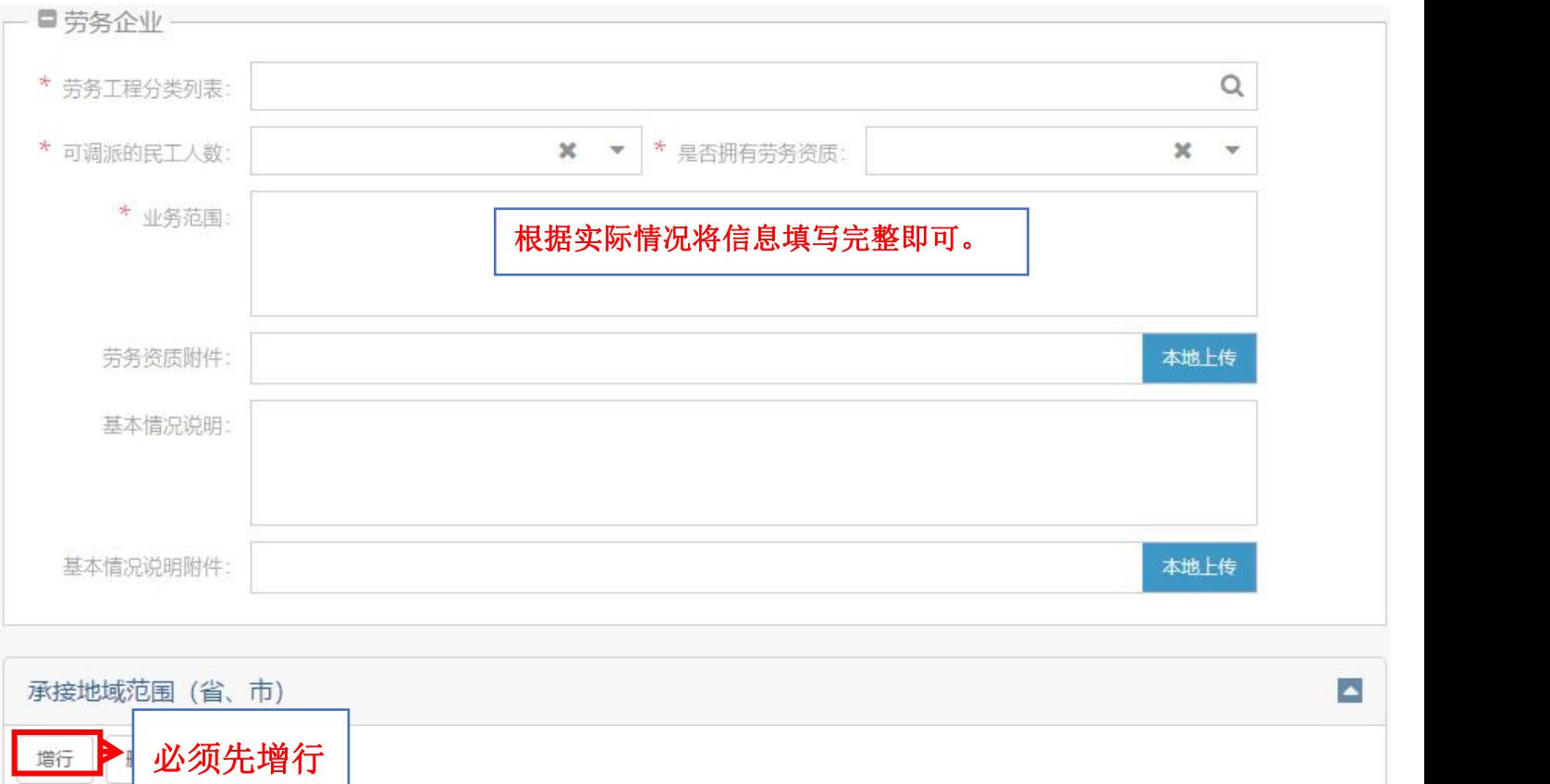

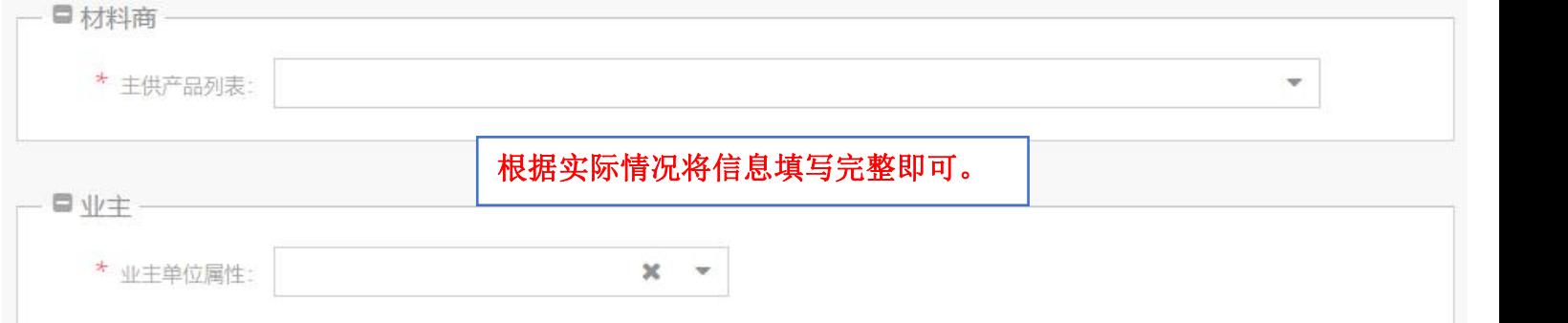

第三步:点击"提交";

 $\uparrow\uparrow^*$ 

省\*

注: 如用户有多家公司,可点击"公司认证列表"再次新增,重复上述信息填写步骤。

【说明】

#### ● 用户填写协议时应当注意:

(1)用户下载《姜太公网服务协议》后,请注意查阅是否少印或者漏印,并请保证协 议内容清晰、完整;

(2)用户应当仔细阅读,特别注意协议中加粗、标记下划线的内容;

(3)协议首页乙方名称应当与乙方签字盖章处的公章名称、用户注册时填写的公司名 称保持一致,请用户仔细核对;

(4) 协议一式两份,打印成两张的请加盖骑缝章,请勿缺少或者遗漏(用户只需扫描 上传一份);

(5)在合同盖章签字页,请勿少填填写签约日期;

(6) 用户需将签章后的协议(一式两份)邮寄至宁波匀视网络技术股份有限公司, 并 提供准确的联系方式以及公司地址,姜太公网经审核无误后,签章回寄。

(二)太公专家、个人施工队、保险/金融机构从业人员、律师/法务机构从业人 员认证 贝认证<br>第一步: 点击小锤子,先对个人账号进行认证; **这里有个小锤子,点击认证** 

 $\blacktriangle$ 

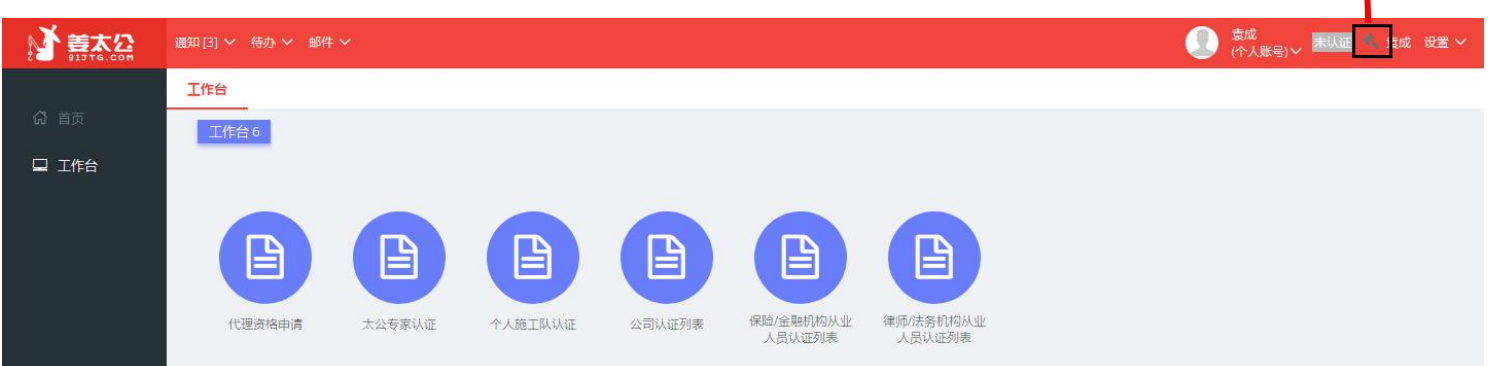

第二步:填写个人身份认证信息,并提交;

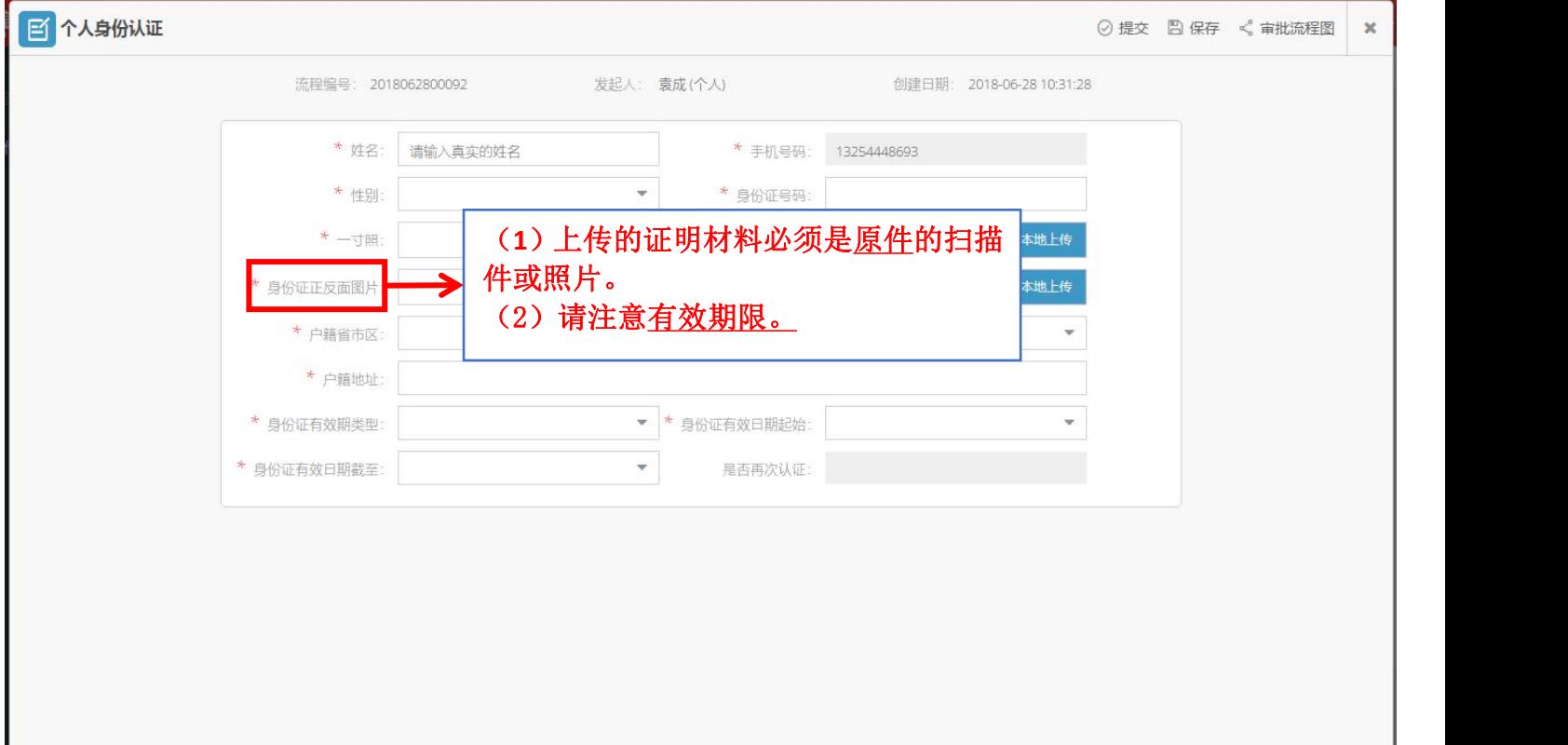

第三步:选择角色认证 (1)太公专家认证 ①点击"工作台">"太公专家认证";

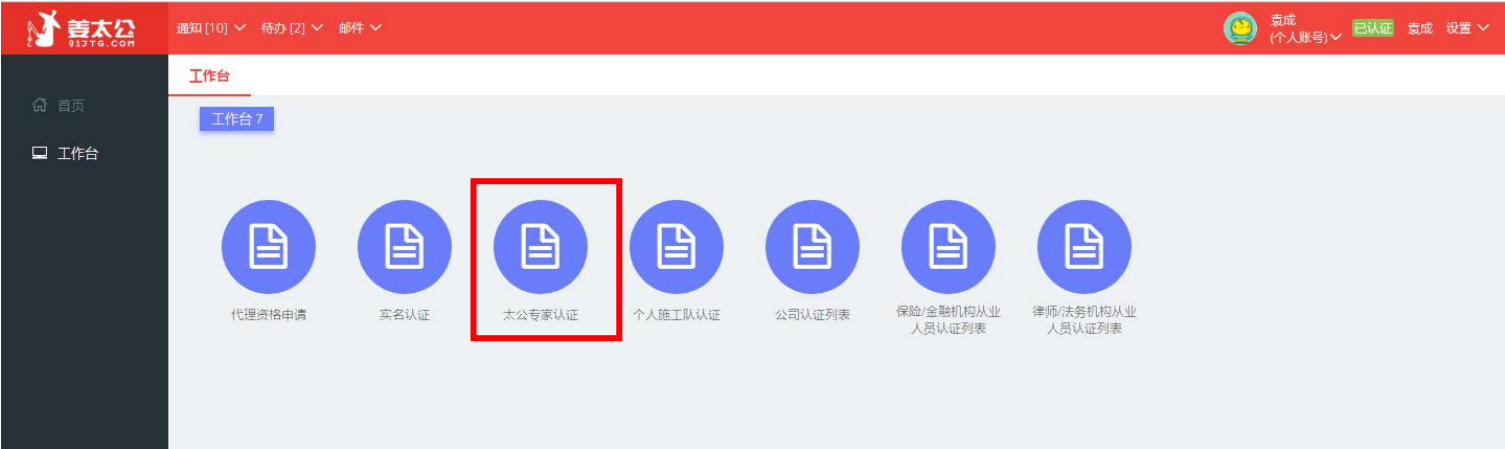

②点击右上角"新增";

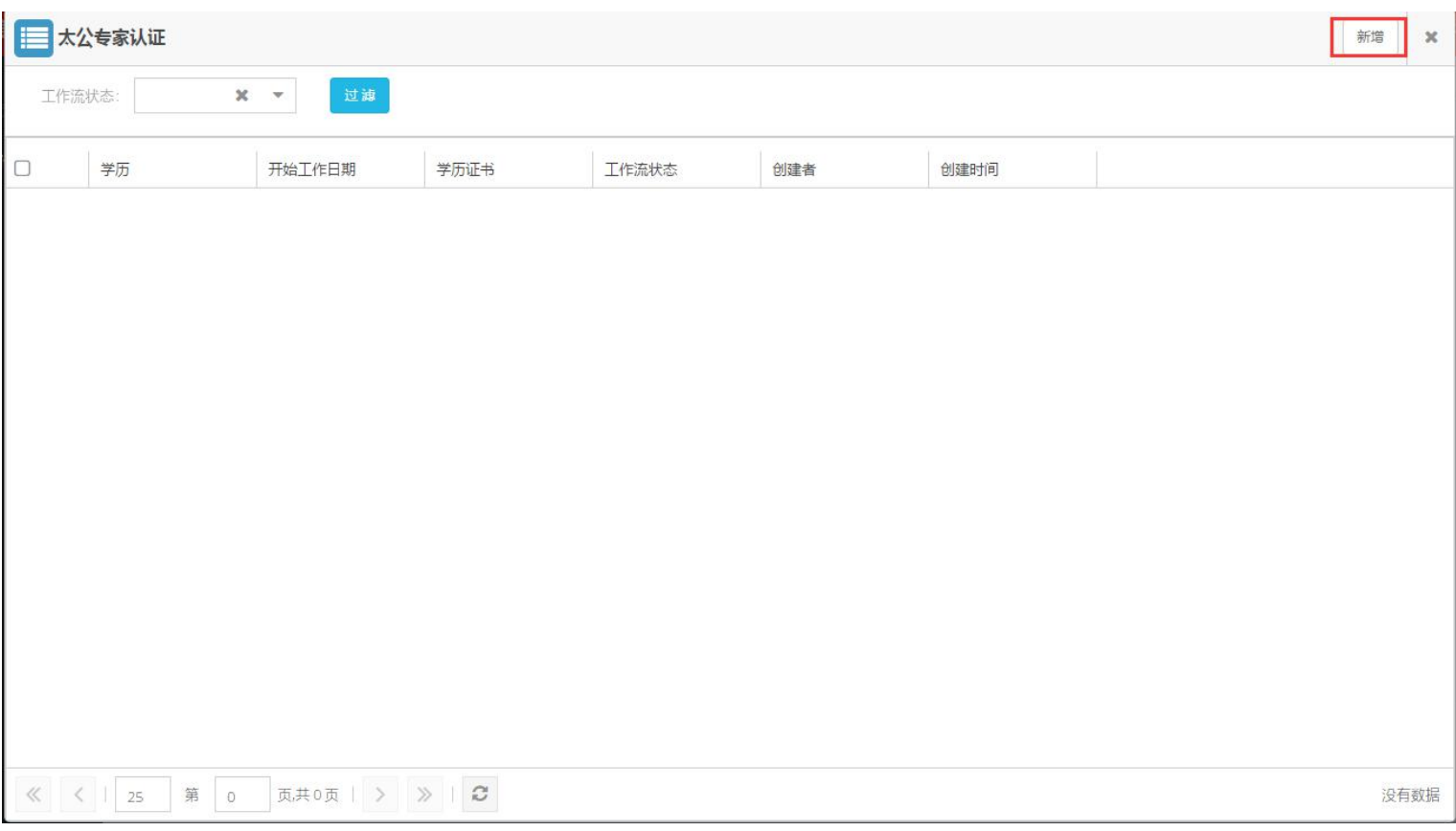

#### ③填写认证信息;

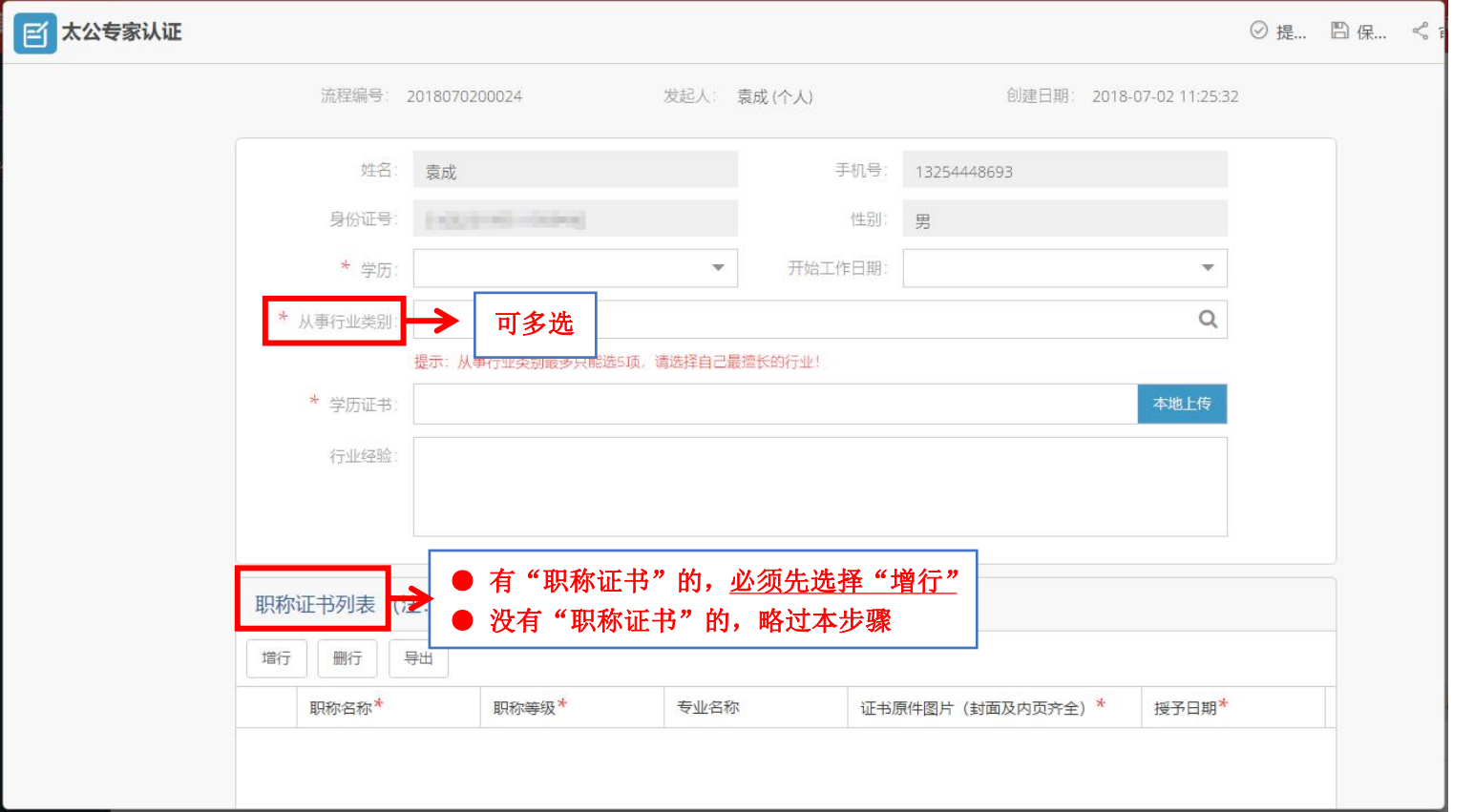

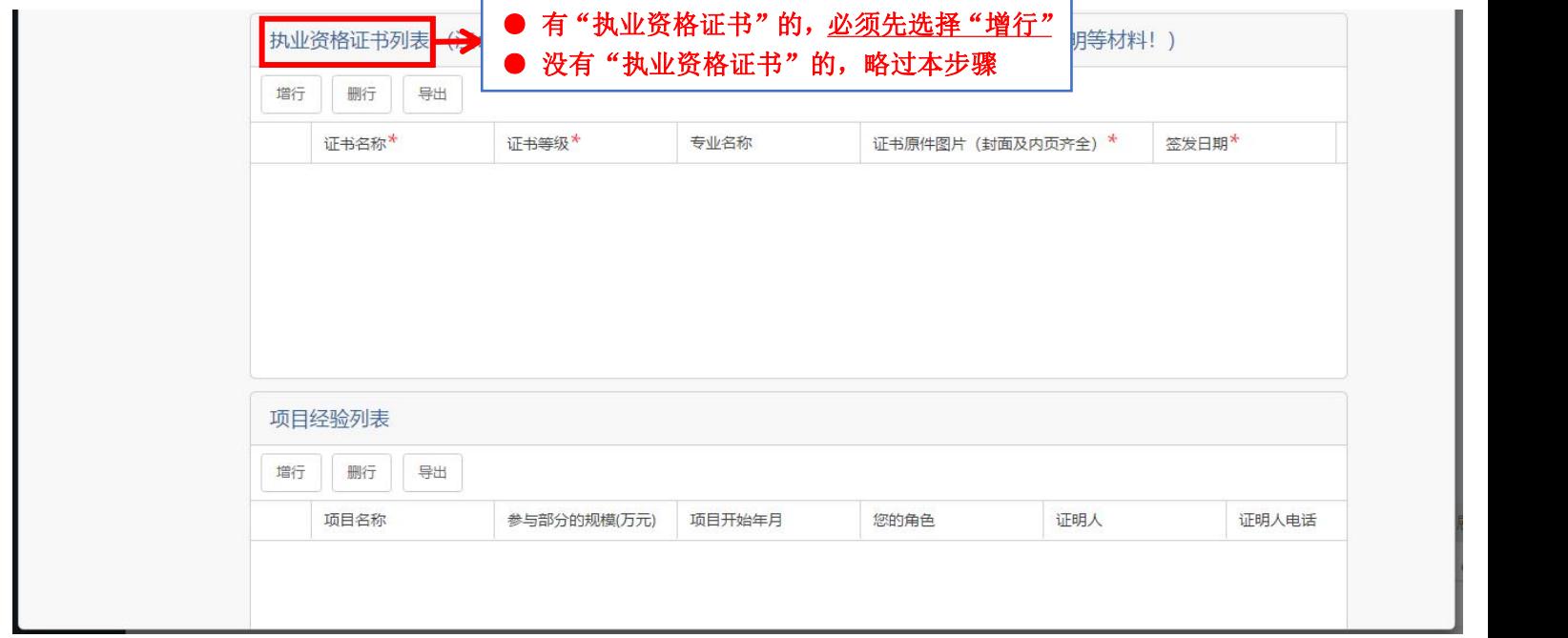

# ④用户提交认证表单后,请耐心等待,并保证手机畅通。姜太公网专业资审人 员将在 2 个工作日内电话联系认证用户,并进行电话考核;

#### (2)个人施工队认证 ①点击"工作台">"个人施工队认证";

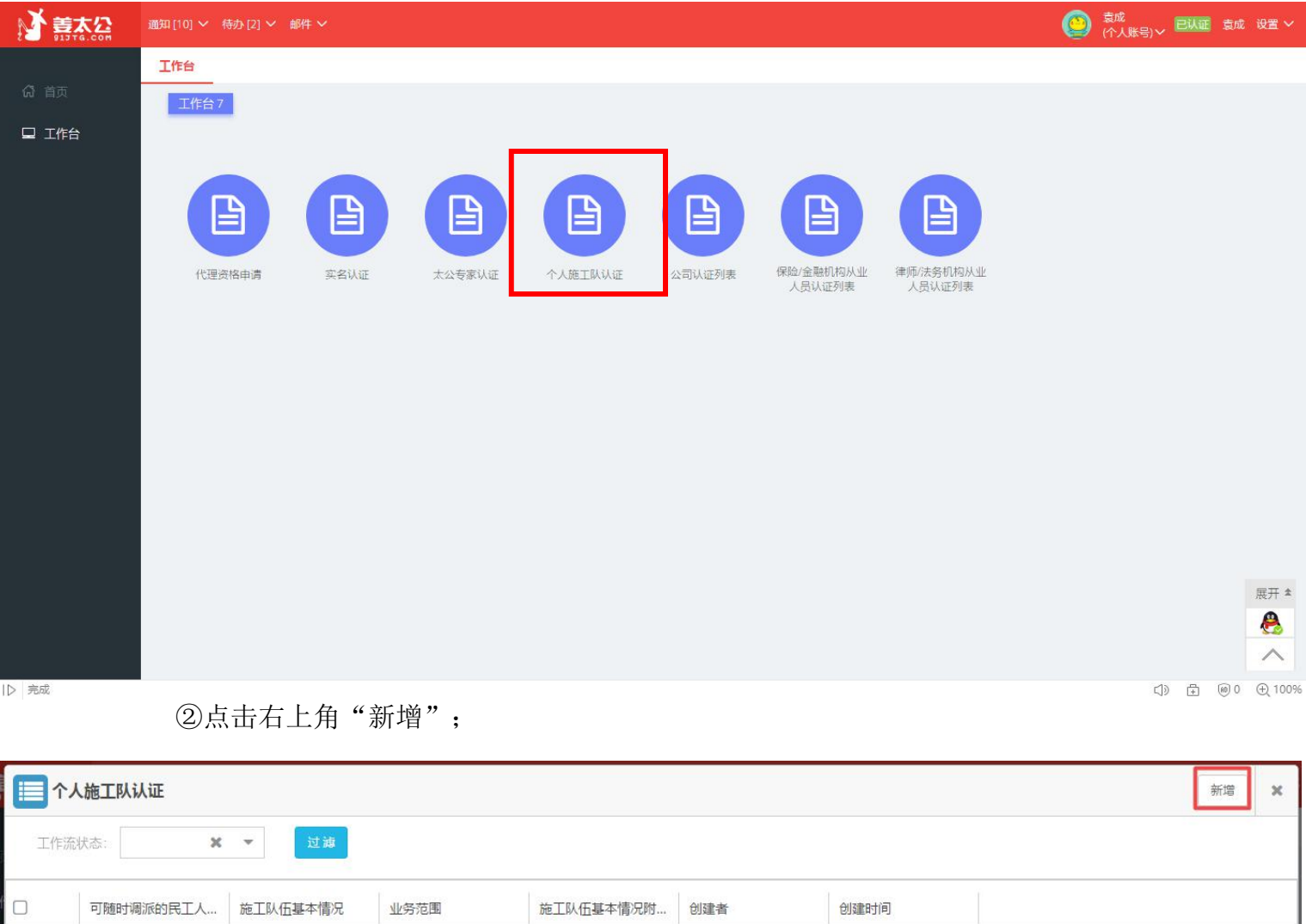

《〈|25 第 0 页共0页 | > > | 3

没有数据

③填写认证信息并提交;

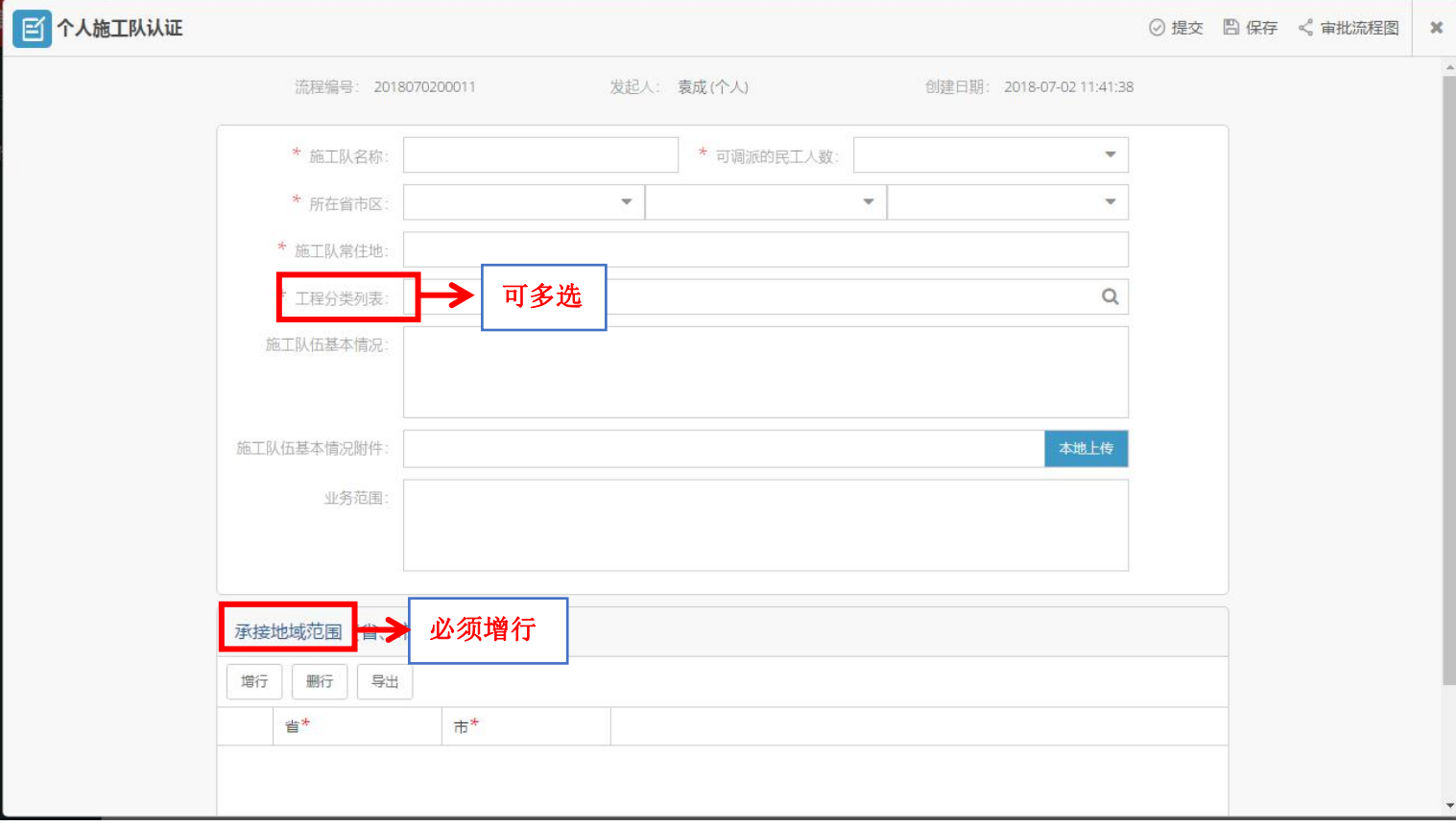

#### (3)保险/金融机构从业人员、律师/法务机构从业人员认证 ①点击"工作台">"保险/金融机构从业人员、律师/法务机构从业人员认证";

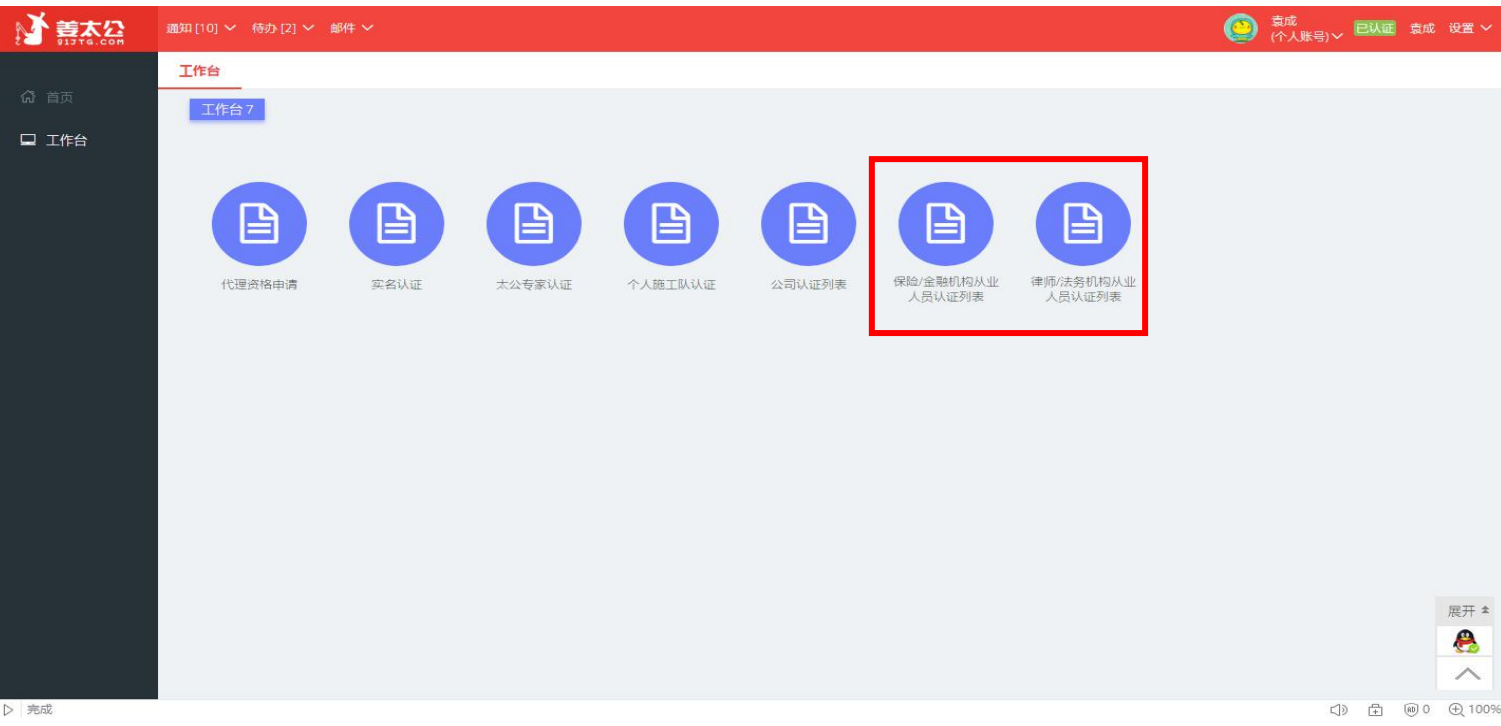

②点击"新增";

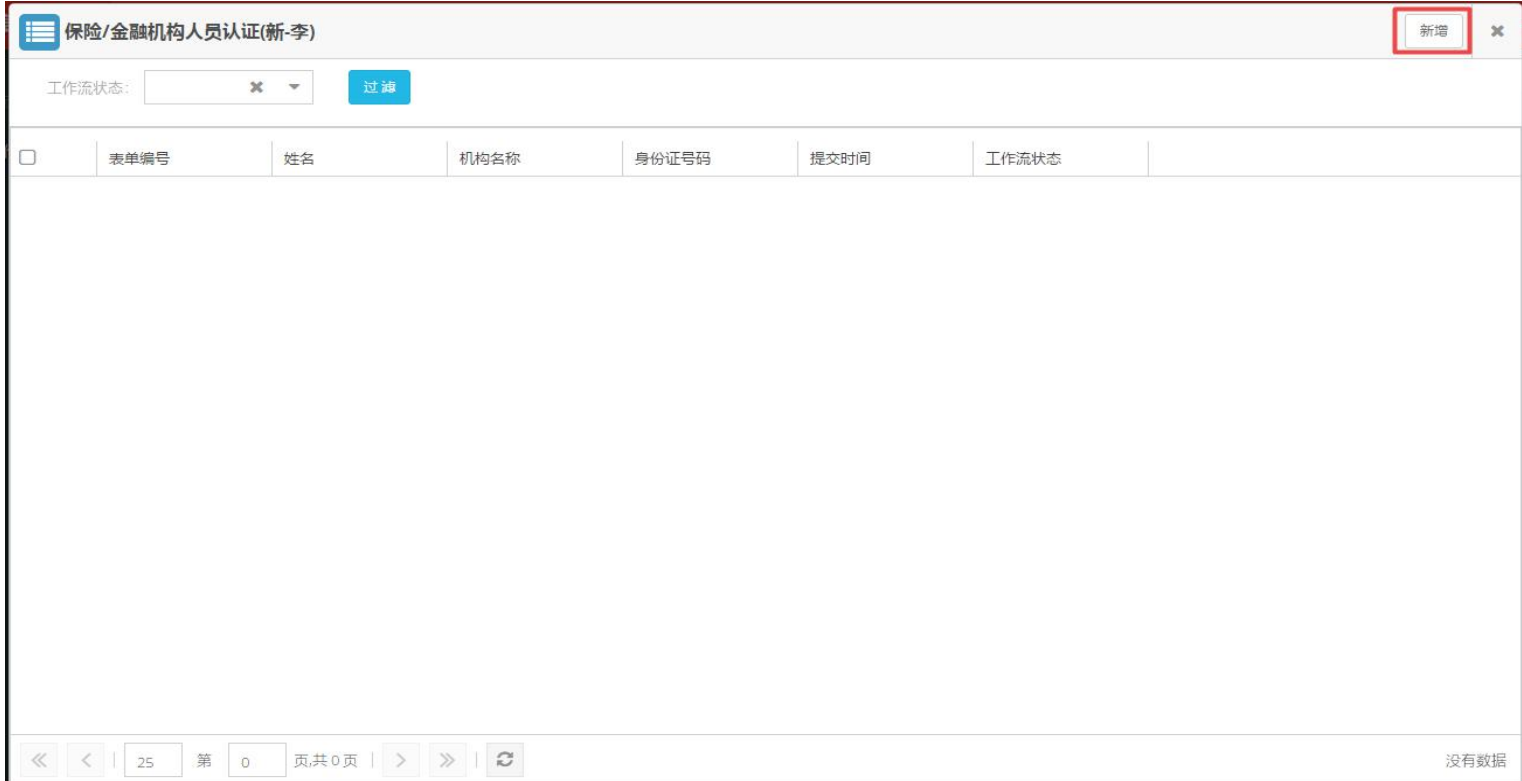

#### ③根据实际情况填写并提交;

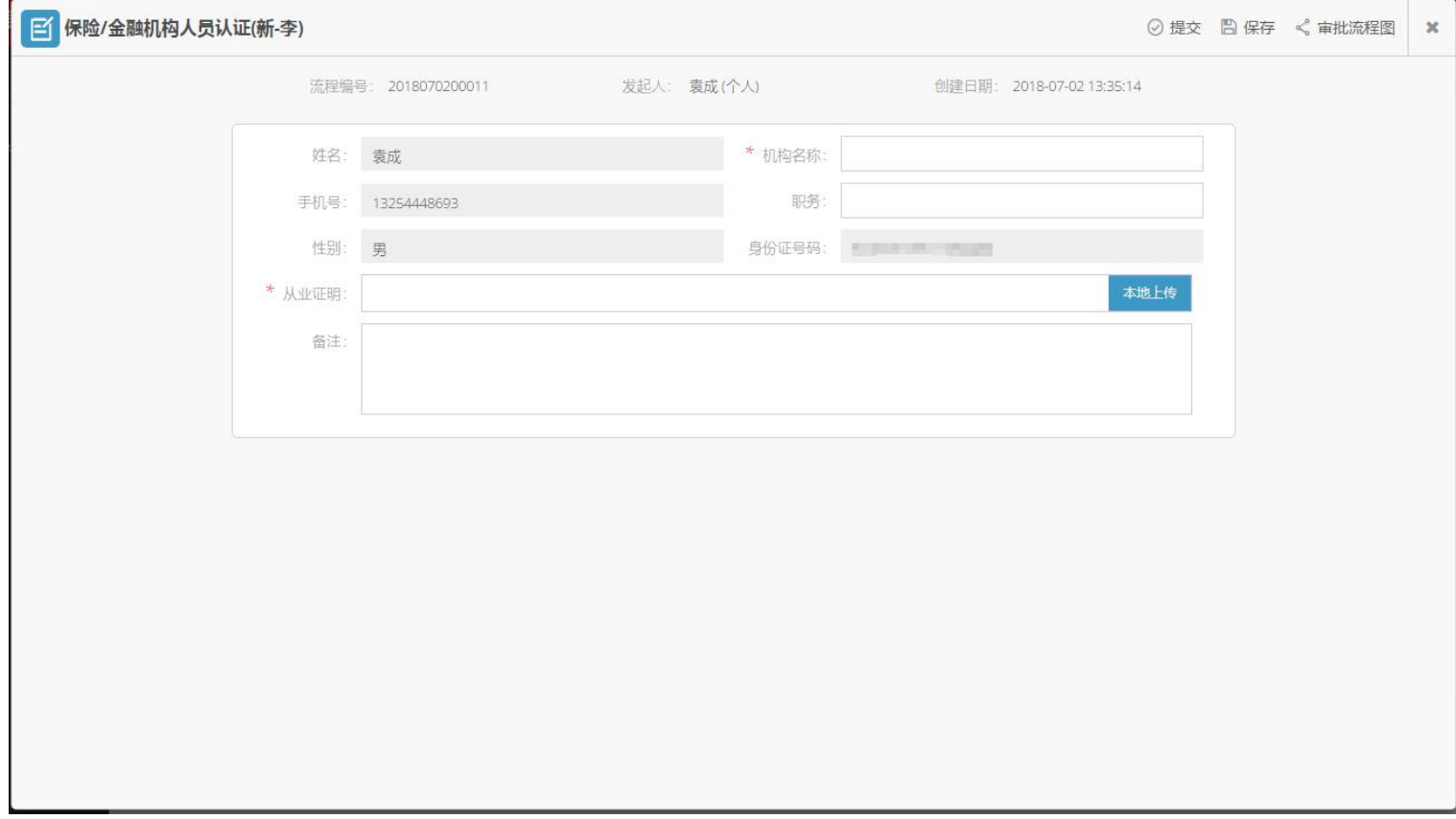

#### 三、二次认证

(一)"公司认证列表"二次认证

第一步:点击"工作台">"公司认证列表";

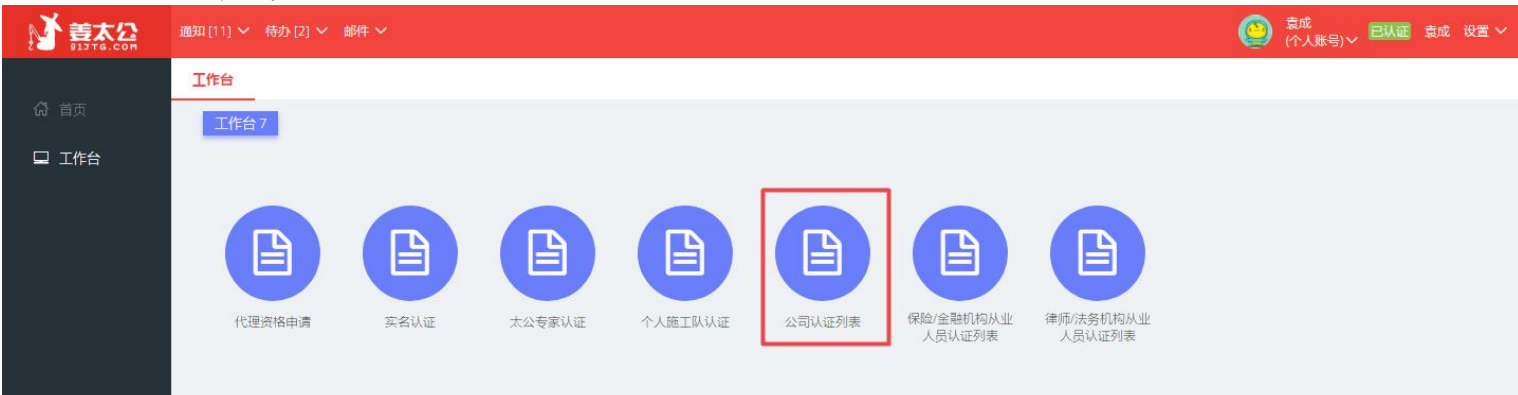

# 第二步:点击右上角"新增";

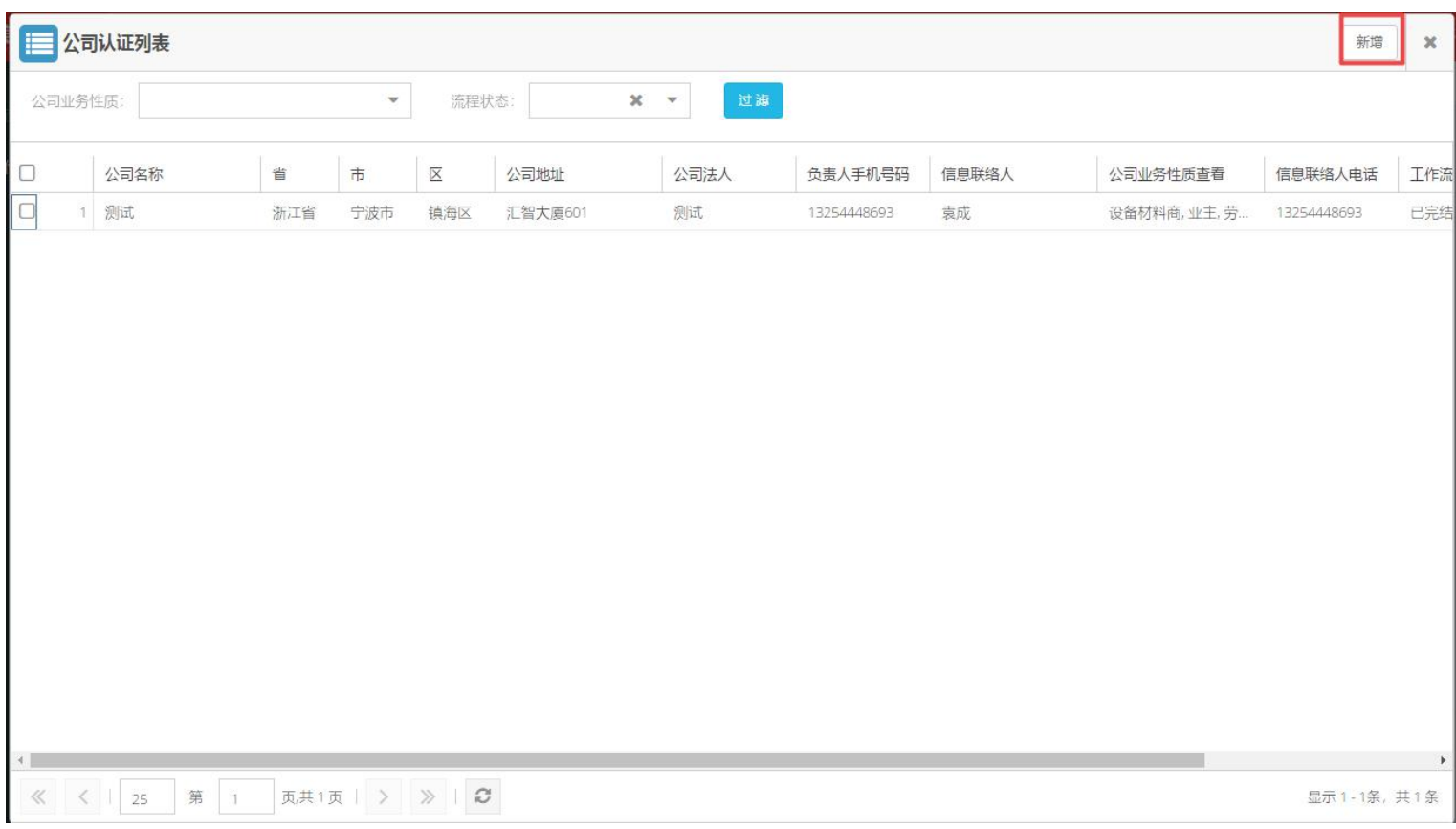

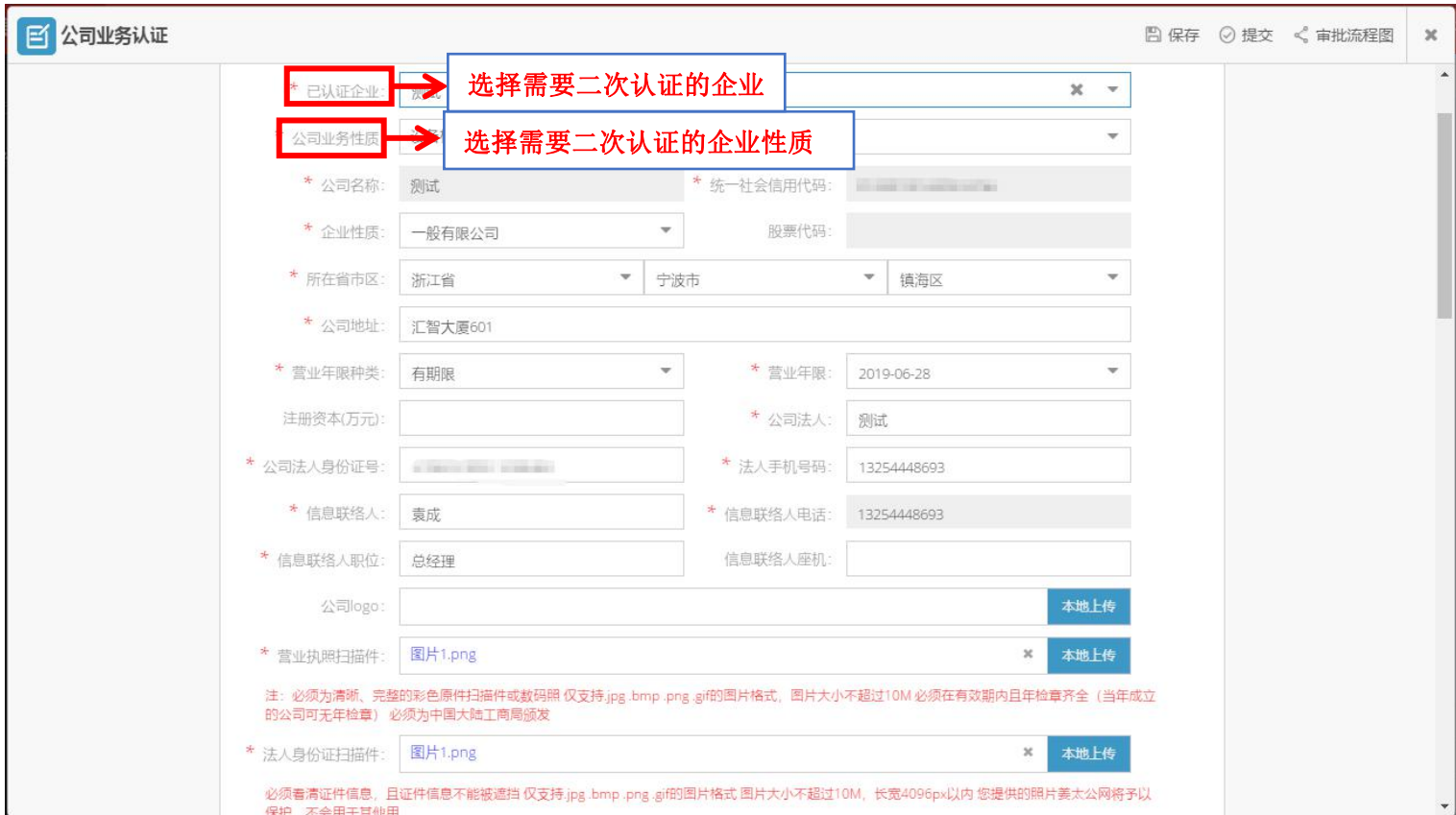

第三步:选择需要二次认证的企业及该企业的业务性质,将信息填写完整并提交;

(二)太公专家、个人施工队、保险/金融机构从业人员、律师/法务机构从业人 员认证 第一步:点击"工作台"。选择需要二次认证的类型;

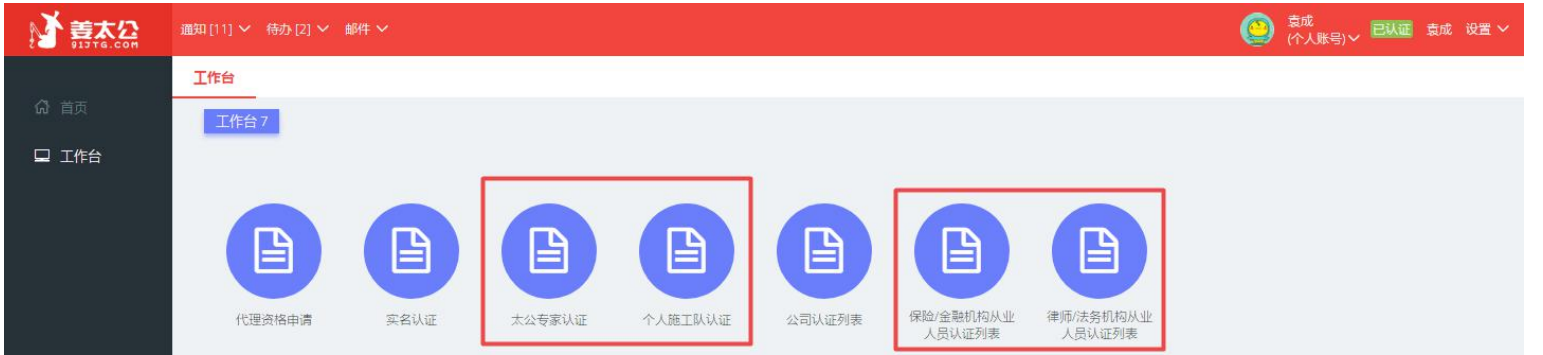

第二步:点击新增,修改信息即可;

#### 四、信息维护

一、企业内部组织架构以及人员配置,此时注册账号(管理员账号)享有全

部审批权限, 其他员工账号不享有。

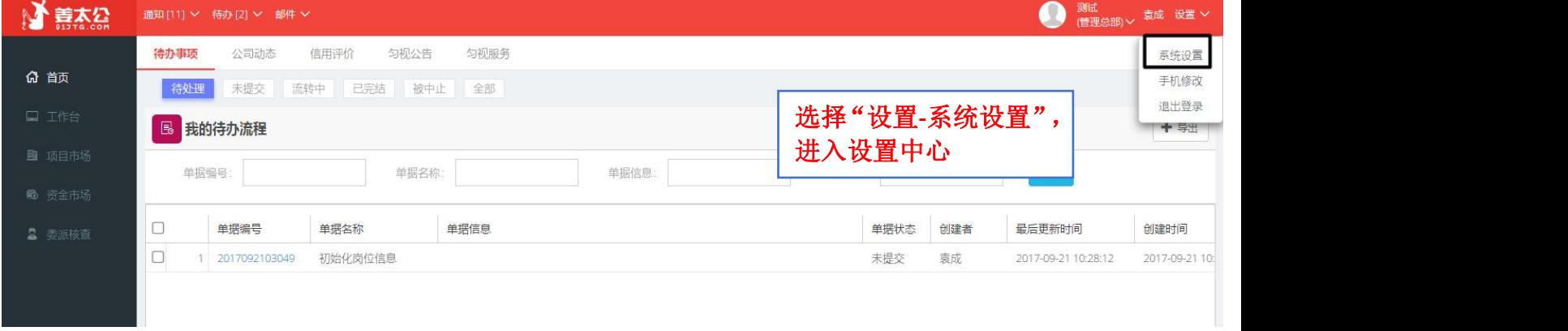

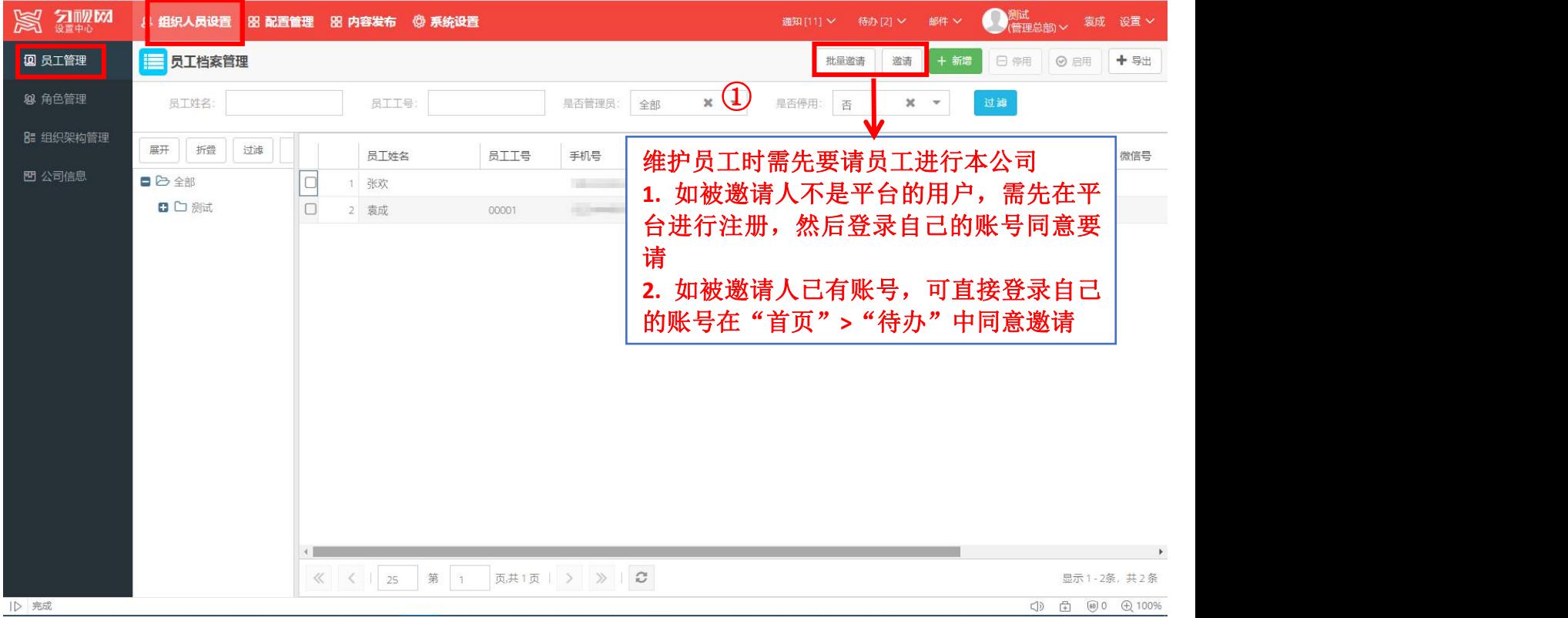

# UINSHE 用户使用手册 **Download Service Service Service Service Service Service Service Service Service Service Service S**

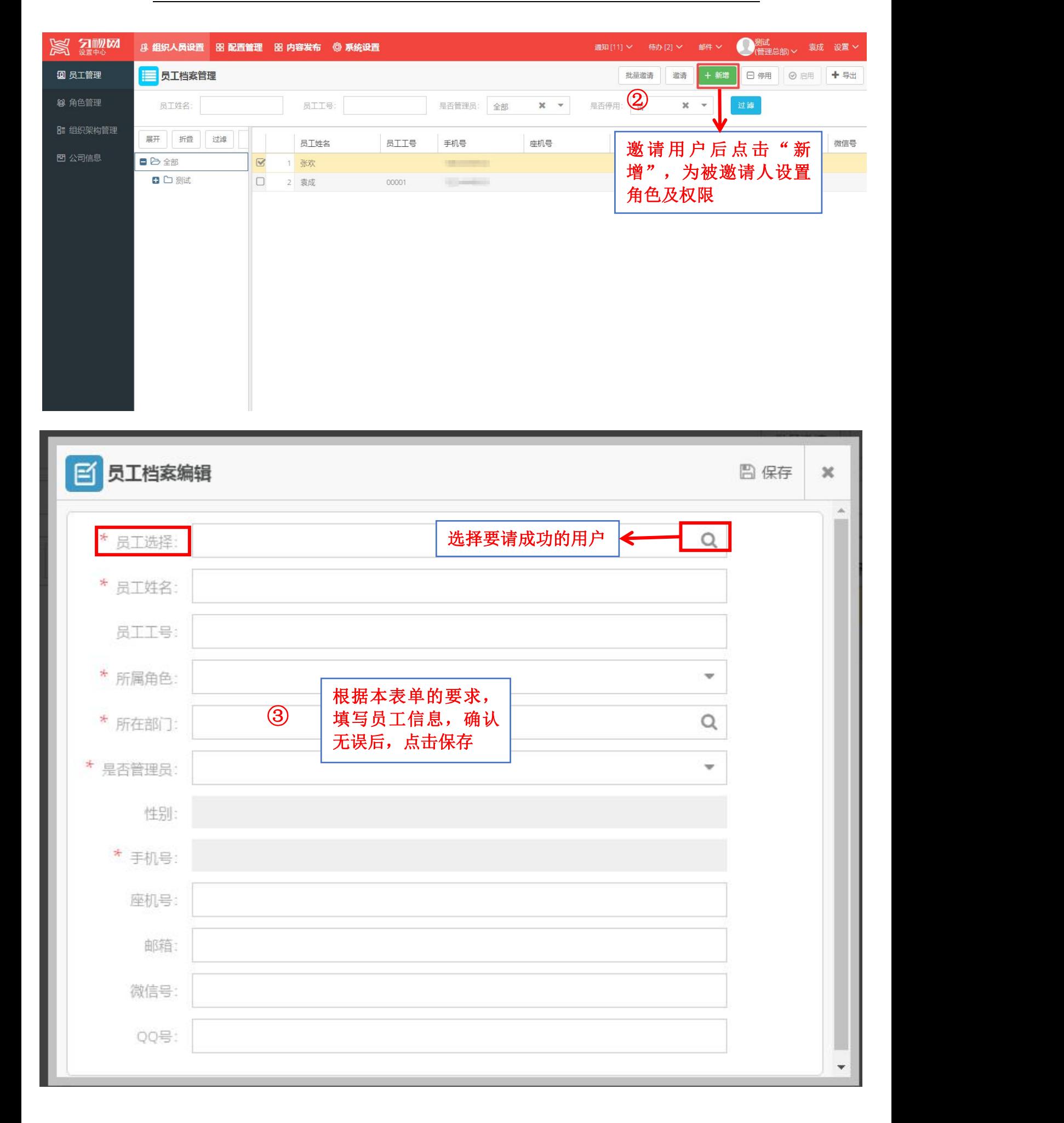

# 二、必要信息维护

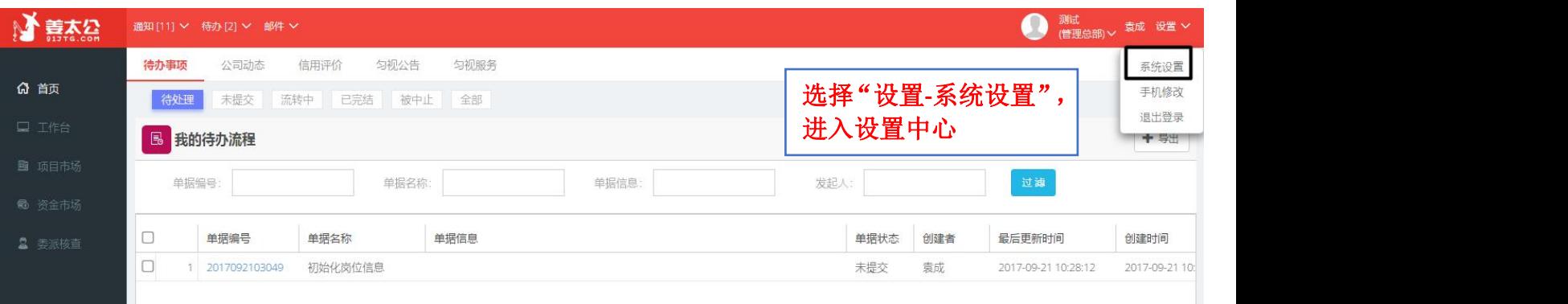

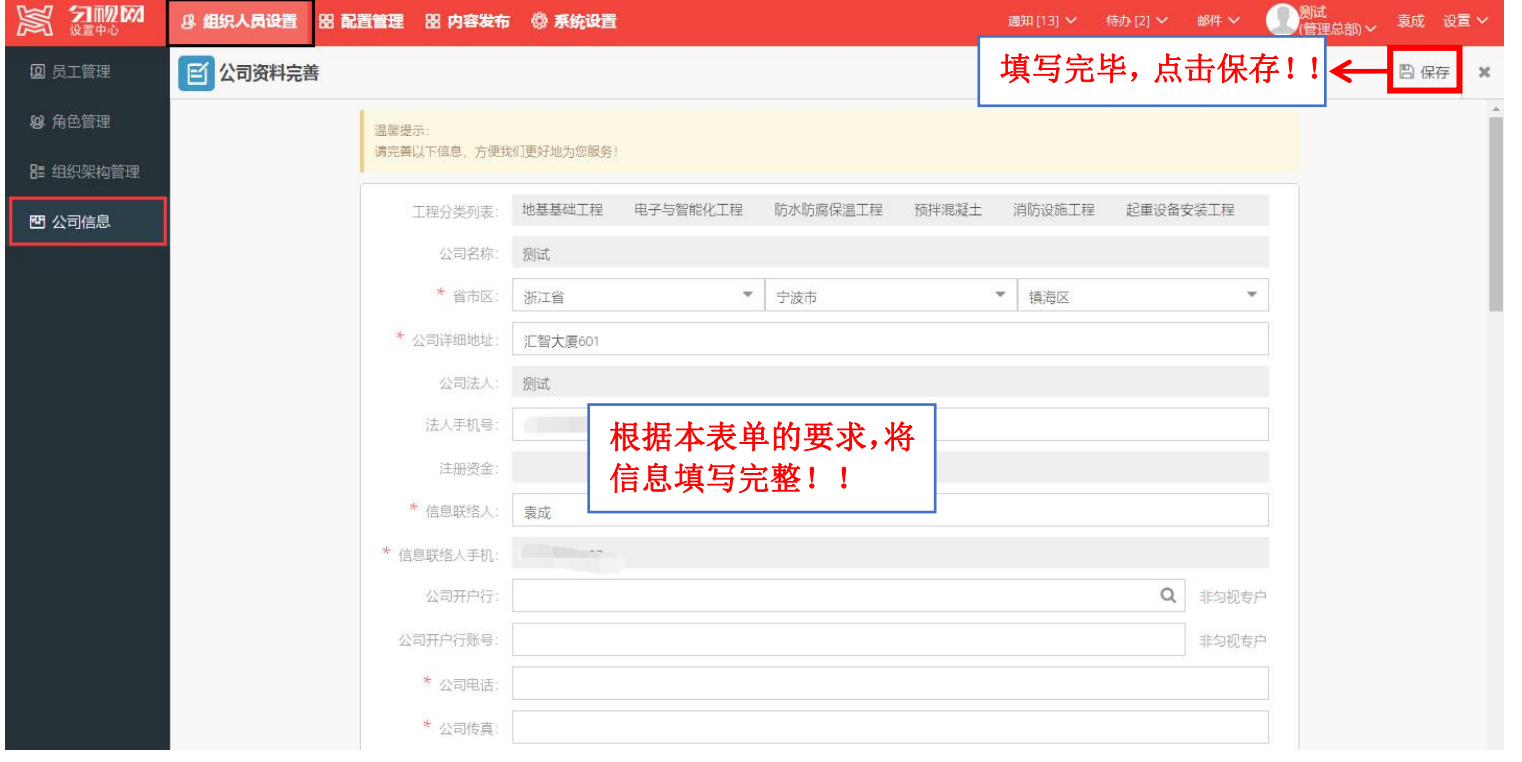

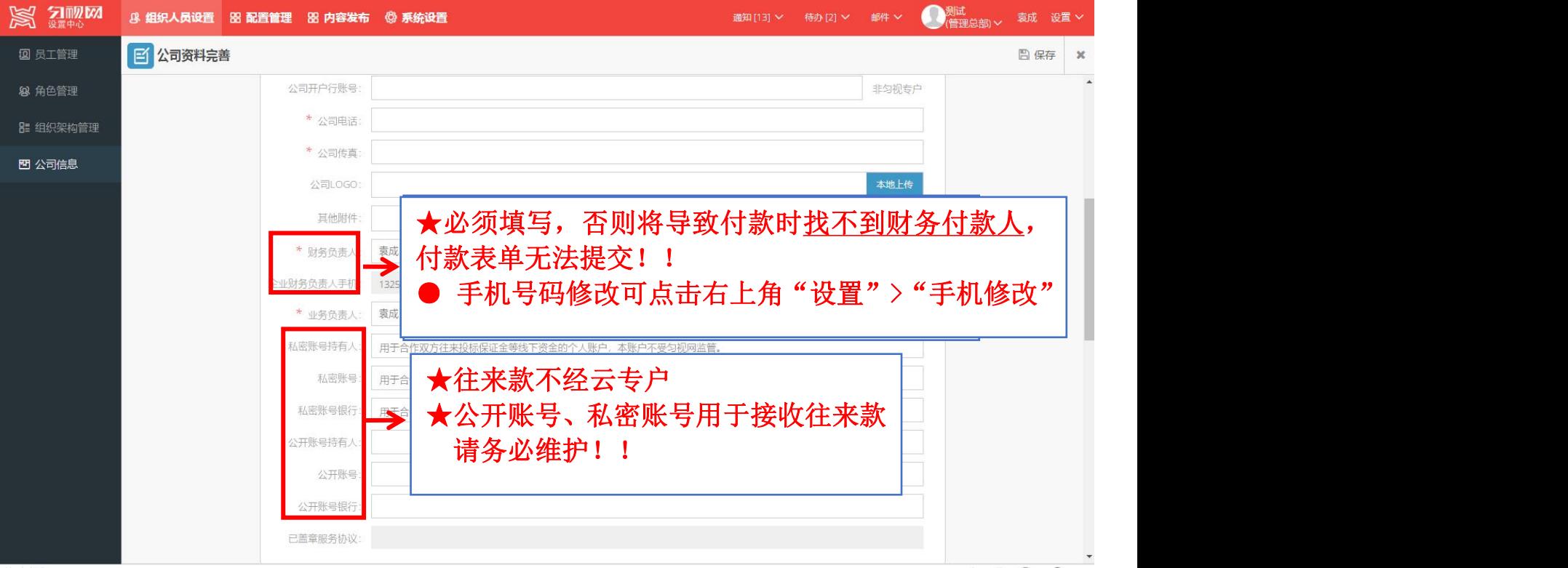

● 关于"公开账号"与"私密账号"

对于投标保证金、履约保证金、民工工资保证金、质量保证金,姜太公网采用"线下 缴纳,线上登记"的模式。用户在进行合作前,应当填写并维护"私密账号"以及"公开账 号",否则,将导致分部无法提交"往来款支出申请"。

● 关于"财务负责人"

"财务负责人"是指用户财务、出纳等实际进行金钱付款的人员。